# 2021 SBC Tool Steps

# **No Login Requirements!**

Login information is not required to access the new Summary of Benefits and Coverage (SBC) Tool. Use the link below or continue to use the Blue Access for Employers<sup>SM</sup> or Blue Access for Producer<sup>SM</sup> portals.

# **New SBC Tool Link**

https://custompoint.rrd.com/xs2/?Option=2&username=BLUECAPE&password=F5WGIilk&account=FDL&datetime=8675309

#### **Steps to use the NEW SBC Tool**

**Step 1**: Click on the **Order** basket if you are requesting 2021 metallic SBCs. *(Continue to use the current SBC Tool to access 2020 metallic / grandfathered / transitional SBCs and 2021 Blue Balance Funded SBCs. View the "Order Guide" on the homepage for a timeline of 2021 grandfathered and transitional plan availability on the 2021 SBC Tool.)*

### **Featured Items**

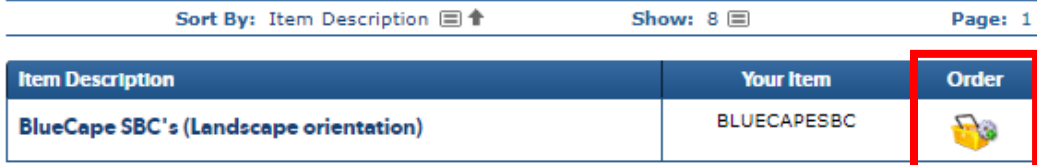

**Step 2**: While not a required field, it is **HIGHLY RECOMMENDED** to add the seven-digit Plan ID at the top of the page.

- Identify your State AND Market Segment
- Click "Search"

Please Note: English is the only available "Language" at this time. Spanish SBCs will be available soon.

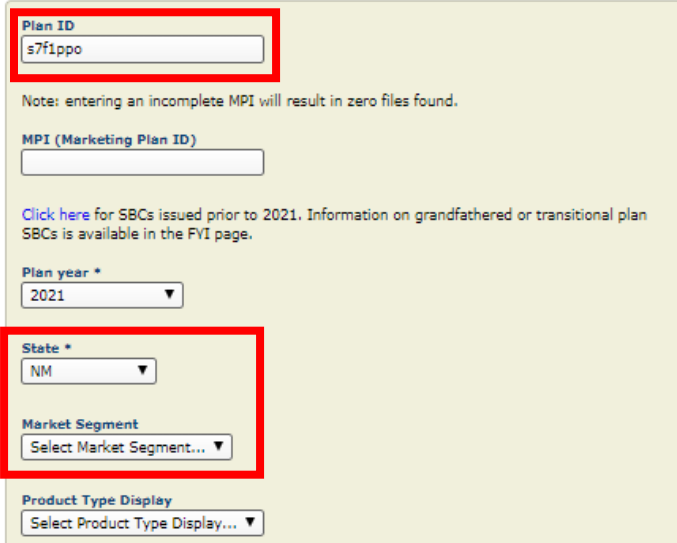

**UPDATED! Step 3**: Available SBCs will appear under the "Results" section of the same page.

If the seven-digit Plan ID was not included in the search, a full list of 2021 small group benefit plans will appear, under the "Results" drop down tab. Refer to the **beginning** of the search results to see the Plan ID (sample highlighted below)

• Select your requested SBC and click "Next".

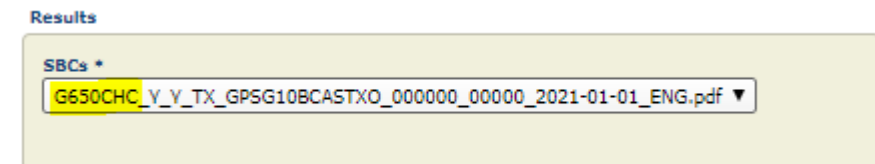

**Step 4**: Identify the required plan effective dates. Click "Next".

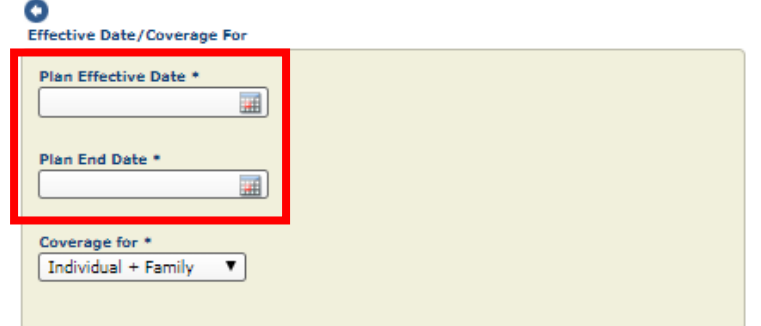

**Step 5**: Review the proof carefully. Check to make sure the correct effective dates are populated on page 1 of the PDF in the upper right corner.

Click the "Print on Site" button. This allows you to download and save the SBC.

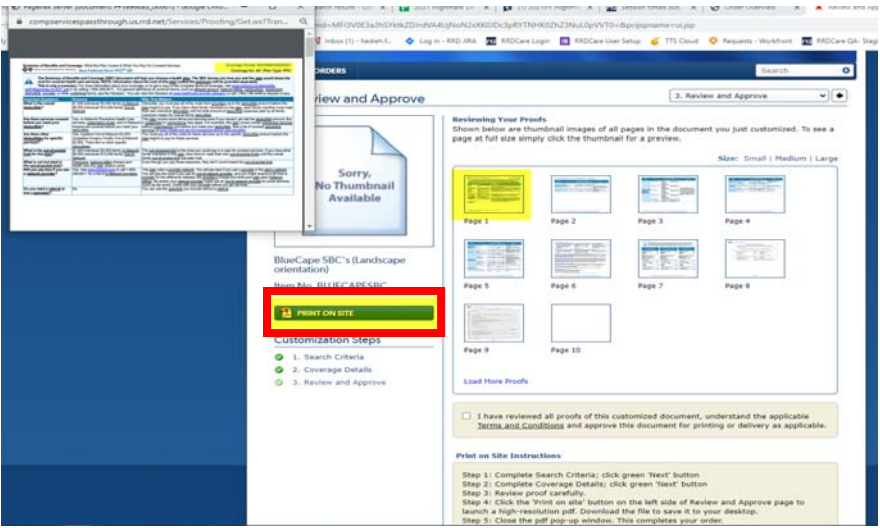

**Step 6**: Close the PDF pop-up window to complete your order.

# **Technical Help**

- Technical issues with the new SBC Tool should be emailed to: hcschubsupport@rrd.com.
- If an SBC is missing or additional assistance is needed, please reach out to StandardSBCRequests@bcbsil.com.